# **HORIZON EVOLUTION Descriptif Technique**

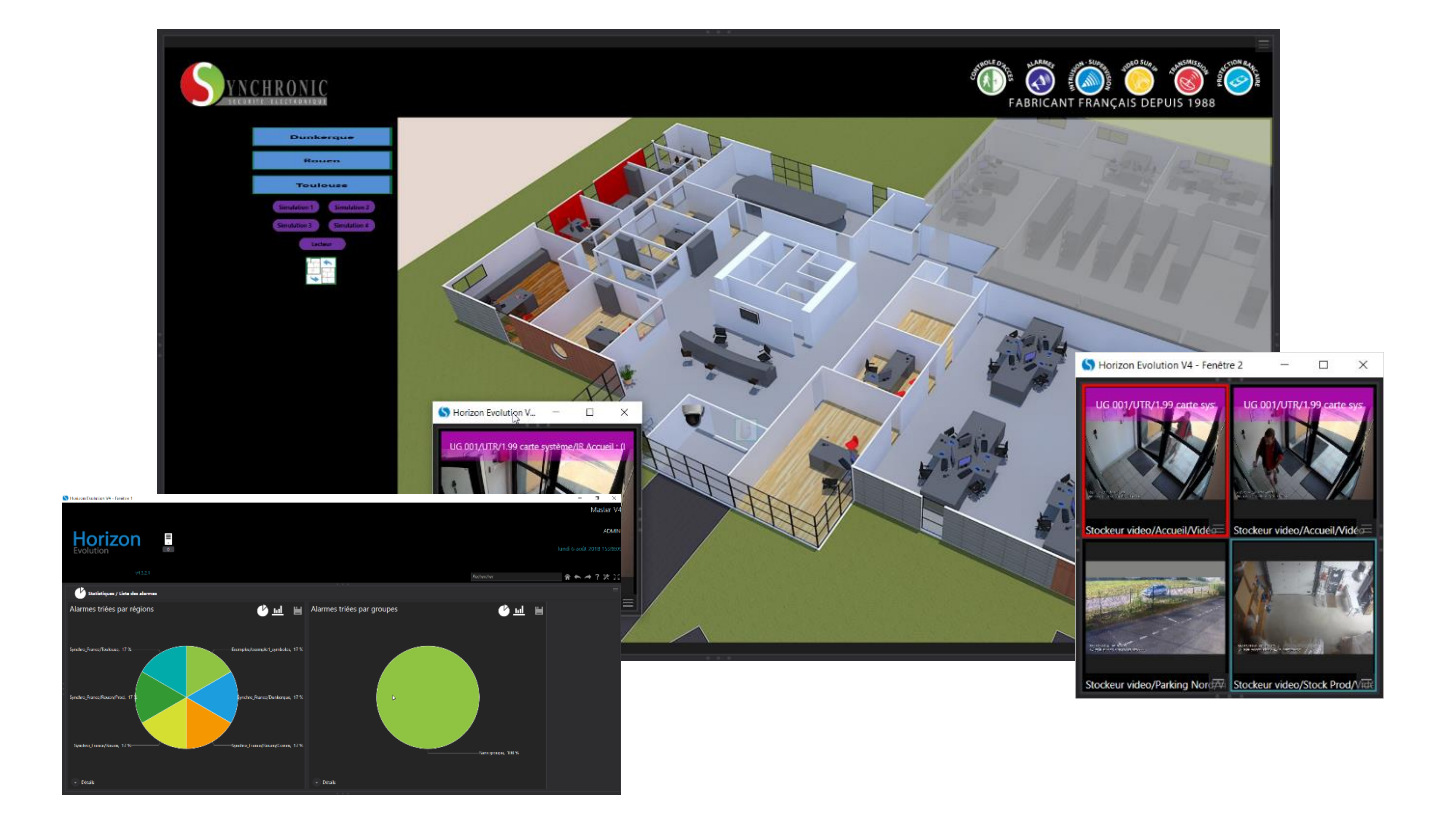

HORIZON EVOLUTION est un ensemble de couches logicielles permettant la supervision des alarmes de sécurité, et d'alarmes technique. Il offre une interface de gestion unique pour l'opérateur afin de gérer l'ensemble des informations en provenance des différents équipements. HORIZON EVOLUTION dispose de nombreuses fonctions pour superviser votre installation :

- Créer des vues graphiques sophistiquées pour visualiser l'état de votre installation,
- Archiver les événements de votre application dans une base de données pour les analyser ultérieurement,
- Visualiser et contrôler la liste des alarmes en cours,
- Visualiser l'évolution de vos variables de supervision sous forme de courbes, en temps réel ou à partir des données enregistrées dans l'historique des événements,
- Calculer des statistiques sur les valeurs des variables supervisées,
- Importer et exporter des états et des historiques.

# **1. L'interface graphique**

HORIZON EVOLUTION offre une interface utilisateur graphique pour visualiser l'état de l'installation et dialoguer avec celle-ci. Cette interface est basée sur l'utilisation de synoptiques :

Vues graphiques conçues à partir d'assemblage d'objets élémentaires ou de symboles prédéfinis.

HORIZON EVOLUTION supporte les symboles préanimés, c'est-à-dire des symboles qui incorporent leur propre logique d'animation et de commande, ces symboles sont ensuite beaucoup plus faciles à intégrer dans les synoptiques.

Un synoptique peut comporter un nombre illimité d'objets parmi lesquels : bargraphes, potentiomètres, boutons-poussoirs, symboles personnalisés.

Il est possible d'importer des fonds de plan ou des symboles créés avec d'autres outils graphiques en utilisant des formats standards : .bmp, .jpg, .ico, .gif, .wmf,…

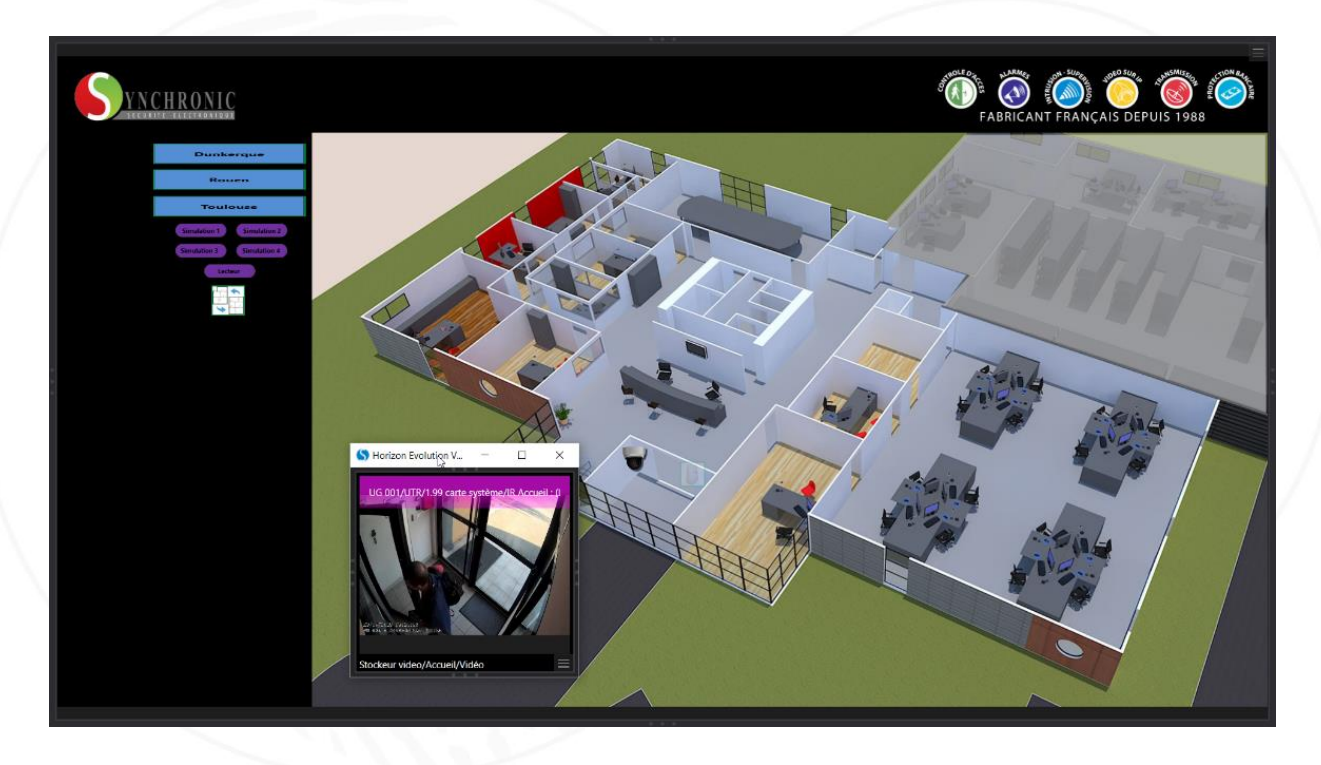

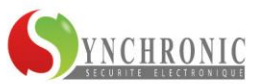

L'animation des synoptiques se fait très simplement à partir de pages de propriétés qui permettent de contrôler très finement l'ensemble des paramètres graphiques de chaque objet : couleurs, positions, dimensions, clignotement, ... en fonction de l'état des variables.

De la même façon chaque objet graphique peut être associé à des instructions qui s'exécuteront dès l'activation de l'objet, l'utilisateur pourra ainsi agir sur l'état de l'installation et exécuter des télécommandes.

Toutes les fonctions de la supervision : liste des alarmes, historiques, courbes, … sont accessibles à travers des instructions, ce qui permet de réaliser des interfaces utilisateurs personnalisées et simplifiées sous forme de synoptique.

Le nombre de synoptiques n'est pas limité, et l'organisation de ceux-ci est libre ce qui permet de s'adapter à de nombreux cas de supervision, par exemple : un plan général, des vues détaillées sur 2 niveaux, un synoptique de commande.

#### **Fonctionnalités :**

- Nombre de synoptiques illimités,
- Nombre d'animation illimitée,
- Edition de synoptiques vectoriel orienté objet,
- Création de symboles,
- Symboles préanimés,
- ▶ Insertion de symboles multi format : BMP, JPG, GIF animé, ICO, ...
- $\blacktriangleright$  Zoom vectoriel.
- Pour les grands synoptiques, système de navigation dans une miniature
- Multi fenêtrage,
- **Présentation avec liste d'onglets,**
- ▶ Copier coller des objets,
- Copier coller des propriétés d'animation,
- Fonctions d'alignement et de présentation,
- Contrôle dynamique des couleurs,
- Contrôle dynamique du clignotement,
- Contrôle dynamique des textes,
- Contrôle dynamique des infos bulle,
- Contrôle dynamique de la position et de la taille des objets,
- Création de commandes associées aux objets,
- Création de menus dynamiques,
- Support du glisser déplacer entre les objets,
- Assistant de création de tableau,
- Prise en compte de la transparence,
- ▶ Importation de fond de plans standards : BMP, JPG, DX F, GIF, WM F, ...
- Autant de niveaux détaillés ou de zooms que vous le souhaitez,

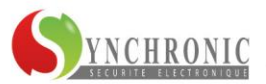

## **2. La gestion des alarmes**

HORIZON EVOLUTION dispose d'une gestion complète des alarmes de votre installation en prenant en compte les fonctions suivantes :

- Hiérarchisation des alarmes par niveau de gravité,
- Tri des alarmes par groupes,
- Acquittement individuel ou par groupe,
- Affichage de consignes,
- Prise en compte de consignes générales,
- Saisie de rapport sur alarme,
- Possibilité de rapports prédéfinis,
- Commutation de synoptique automatique sur alarme,
- Commutation de vidéo sur alarme,
- Diffusion de message sonore sur alarme,
- Envoi d'email sur alarme,
- Envoi de SMS sur alarme,
- Affichage d'un bilan simplifié des alarmes,
- Mise en/hors service des systèmes de sécurité,
- Masquage/démasquage des alarmes,
- Temporisation des alarmes,
- Alarme sur seuils numériques,
- Historique des alarmes,
- Exportation de la liste des alarmes.
- Rapport d'analyse filtrables par variable, zone, groupe, type ...
- Affichage de champs personnalisables avec valeur d'une variable

Toute information d'alarme peut donner lieu à un affichage sous forme de textes clairs dans la liste des alarmes ou sous forme graphique par une animation dans un synoptique (couleurs clignotantes par exemple).

Il est possible d'associer des consignes à une alarme, dans ce cas les consignes s'affichent automatiquement dès que l'opérateur acquitte l'alarme ou dès que l'alarme apparaît. De la même façon le superviseur peut diffuser un message sonore sur apparition d'alarme ou afficher automatiquement le synoptique correspondant à l'alarme.

La liste des alarmes peut être triée par niveau de gravité et / ou par groupe d'alarmes ou par critères d'acquittement en attente.

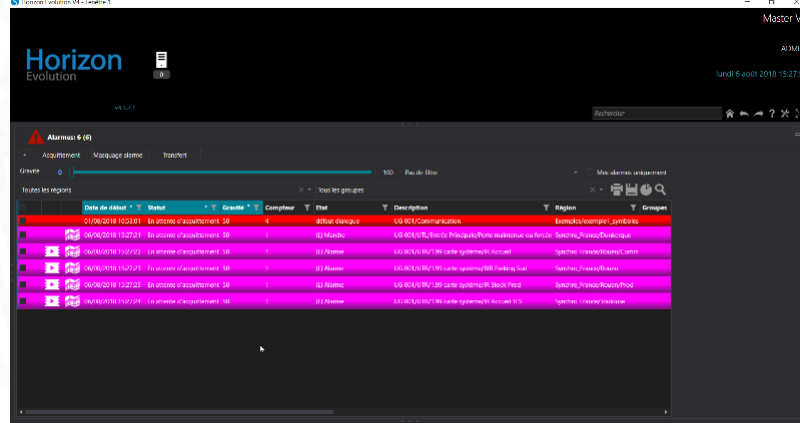

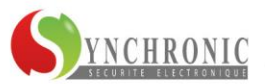

# **3. Tables d'état, affichage fil de l'eau**

Les tables d'état permettent d'afficher en temps réel la liste des états des variables avec une possibilité de filtrage par groupe de variables. Les tables d'états sont exportables et imprimables.

Un affichage du type « F il de l'eau » est également disponible pour afficher chronologiquement en temps réel les événements et les changements d'état des variables avec une possibilité de rediriger ces événements vers une imprimante au fil de l'eau.

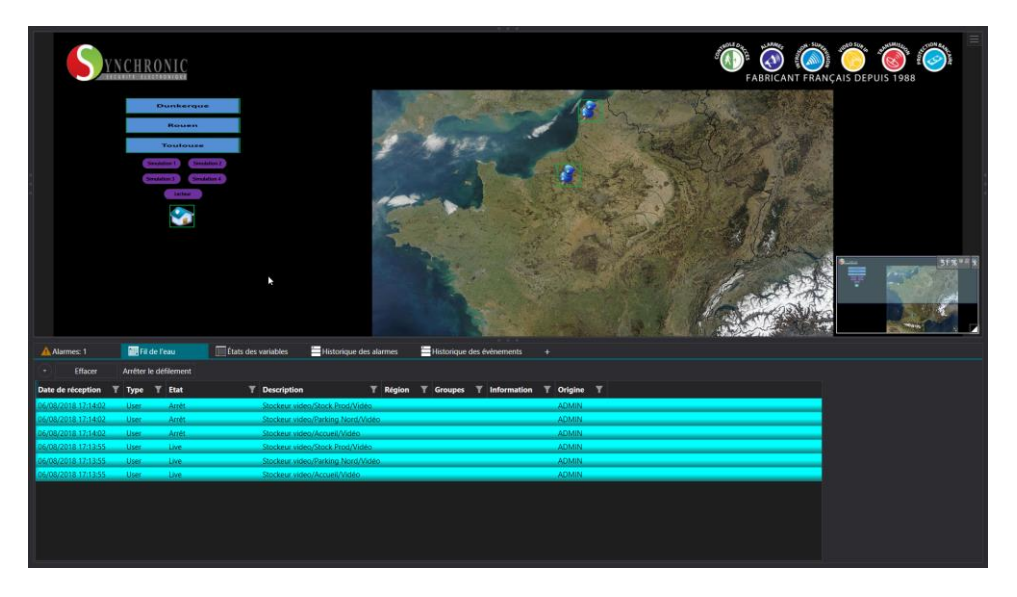

# **4. Les courbes de tendance et statistiques**

HORIZON EVOLUTION offre une représentation sous forme de courbes pour suivre l'évolution des variables supervisées dans le temps.

Le module d'affichage des courbes permet d'afficher simultanément un nombre illimité de courbes superposées ou rangées en colonne horizontalement ou verticalement.

L'affichage des courbes s'effectue soit en temps réel avec défilement automatique, soit à partir des données enregistrées dans l'historique.

Parallèlement à la fonction Courbe, la fonction Statistiques permet de calculer des valeurs statistiques sur l'évolution des variables supervisées : valeurs mini, maxi, moyenne, écarts moyen, écarts type, cumuls horaires...

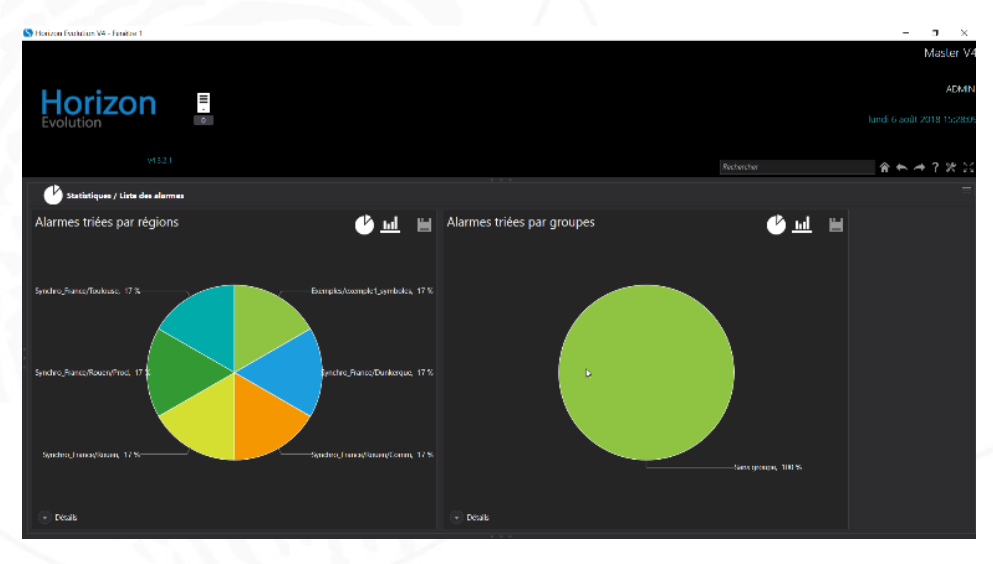

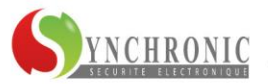

## **5. Extension vidéo**

Le superviseur HORIZON EVOLUTION dispose d'une extension module vidéo qui met à la disposition de l'utilisateur des fonctions de vidéosurveillance pour contrôler et/ou commander les systèmes vidéo : caméras, dômes, enregistreurs, matrices, . et ceci de façon hétérogène : équipements provenant de différents constructeurs.

#### **5.1. Liste des principales fonctionnalités**

- Prise en compte dans la même configuration de source vidéo provenant de systèmes vidéo différent,
- Couplage des alarmes du superviseur avec les sources vidéo en live ou en playback
- Sélection des sources vidéo à partir de plans graphiques personnalisables,
- Affichage multivision : 2x2, 3x3, 4x4, 5+1, 12+1, 8+2
- Affichage en live et/ou en playback (avec les enregistreurs),
- Affichage en automatique sur alarme, sur un afficheur en cyclique ou sur plusieurs afficheurs avec décalage,
- Définition et enregistrement de cycliques prédéfinis,
- Définition et enregistrement de contextes d'affichage,
- Intégration de l'imagerie dans des plans graphiques personnalisables,
- Contrôle commande des dômes,
- Support d'affichage vers des afficheurs externes à l'application : moniteurs, décodeurs IP ou mur d'images,
- Capture photo, capture vidéo, impression.

#### **5.2. Avantages**

- Mixage des systèmes vidéo : indépendance par rapport aux constructeurs,
- Mixage des technologies : caméras analogiques / IP, DVR / NVR
- Liaison avec les autres sous systèmes : automate, intrusion, incendie, contrôle d'accès, interphonie.

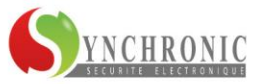

#### **5.3. Détails des fonctionnalités**

#### 5.3.1. Fonctions de visualisation

L'utilisateur a la possibilité de sélectionner les sources vidéo à afficher :

- A partir d'une liste de caméras organisées dans une arborescence,
- Par glisser déplacer à partir de la liste des caméras,
- Par glisser déplacer à partir de plans graphiques,
- Par simple clic à partir de plans graphiques,
- Par menu contextuel à partir de plans graphiques,
- Par sélection d'un contexte d'affichage pré enregistré,

Les sources vidéo peuvent être affichées simultanément dans un des formats multivision disponible : 2x2, 3x3, 4x4, 5+1, 12+1, 8+2.

L'affichage des sources vidéo s'effectue en live ou en playback si des enregistreurs sont raccordés au superviseur (le détail des fonctions en mode playback est donné dans le chapitre suivant).

L'affichage des sources vidéo peut être automatisé en fonction de différents modes :

- Commutation de caméra sur alarme ou sur événement.
- Possibilité de définir un cyclique automatique sur alarme,
- Possibilité de définir des cycliques préprogrammés : liste de caméras avec temporisation et avec préposition (uniquement pour les caméras dôme),
- Commutation de caméra sur alarme avec décalage sur plusieurs players de façon à afficher les caméras correspondants aux dernières alarmes : N, N-1, N-2, .

Basculement du mode d'affichage multivision en affichage plein écran par double clic sur l'image.

Les modes d'affichage décrit ci-dessus s'appliquent sur les afficheurs internes (intégrés à l'application) et également aux afficheurs externes : moniteurs, décodeurs IP, ou système de mur d'images. Dans le cas d'afficheurs externes, l'interface du superviseur dispose d'un écran de commande permettant de contrôler les afficheurs externes.

L'interface graphique permettant d'intégrer des plans au format standard (BMP, JPG, GIF, WMF, EMF, DXF) est complètement personnalisable avec une bibliothèque de symboles qu'il est possible d'enrichir ou de modifier à volonté avec un éditeur graphique vectoriel intégré au superviseur. Il est aussi possible de configurer les plans graphiques pour qu'ils intègrent sous forme d'incrustation les afficheurs vidéo avec possibilité de commutation automatique.

#### **Autres fonctions :**

- Fonction pause (arrêt sur image),
- Relecture instantanée (uniquement sur enregistreur),
- Commande d'enregistrement (uniquement sur certains enregistreurs),
- Capture d'image,
- **Impression d'image,**

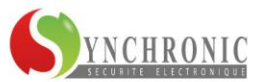

#### 5.3.2. Fonctions de consultation

Ces fonctions ne sont disponibles qu'à partir d'enregistreurs vidéo. L'utilisateur a la possibilité de sélectionner les séquences vidéo enregistrées :

- En sélectionnant des sources vidéo puis en sélectionnant une période de temps : date/heure,
- Ou à partir de l'historique des alarmes ou des événements en sélectionnant la vidéo associée.

Dans ce dernier cas les alarmes ou événements rattachés à des séquences vidéo sont affichés dans la liste avec un icône « vidéo ».

Lors de l'accès à un enregistrement sur alarme, la période d'affichage est automatiquement positionnée sur la période de pré alarme.

- L'interface du superviseur pour consulter les séquences enregistrées dispose des fonctions suivantes :
- Affichage en playback de plusieurs sources simultanées avec possibilité de synchronisation de la lecture,
- Possibilité de lecture en vitesse accélérée et en lecture arrière,
- ▶ Fonction pause,
- Relecture instantanée,
- Avance/recule image par image.
- Export des séquences vidéo dans un format standard,
- Capture d'image,
- Impression d'image.

5.3.3. Fonctions de pilotage de dôme

Pour les caméras de type dôme, l'utilisateur a la possibilité de commander les dômes de plusieurs façons :

- A partir des boutons PTZ du formulaire,
- A partir de la souris en cliquant sur l'image ou en activant la molette de la souris pour le zoom (uniquement sur certains systèmes),
- A partir d'un joystick compatible avec le superviseur.

En plus des commandes de direction et de zoom, il est possible sur certains systèmes de commander :

- L'iris,
- La focale,
- Des commandes auxiliaires (lave-glace, .),
- La vitesse de déplacement du dôme.

Les commandes de dôme peuvent également être effectuées par préposition qu'il est possible de configurer avec le superviseur.

Ces prépositions peuvent être utilisées lors d'asservissement sur alarme ou événement ou dans des cycliques pré enregistrés.

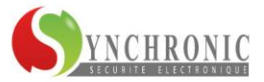

### 5.3.4. Fonctions d'acquisition d'événements

Le superviseur est capable de contrôler l'infrastructure du système et d'exploiter les événements ou alarmes produits par les systèmes vidéo :

- Présence du signal vidéo,
- Masquage de caméra,
- Détection d'activité,
- Détection spécifique à certains systèmes : bagage isolé, regroupement de personnes, plaque minéralogique, .
- Comptage,
- Contrôle des interfaces de communication via protocole SNMP : encodeur/décodeur IP, switch, .
- Espace disque disponible sur les enregistreurs,

Avec la possibilité d'intégrer dans les plans graphiques l'animation correspondant à ces événements.

#### 5.3.5. Fonctions d'administration

Le superviseur intègre une gestion des utilisateurs organisée par profil ce qui permet de définir finement les droits d'accès aux fonctionnalités :

- Accès à l'affichage en live,
- ▶ Accès à l'affichage en playback,
- Commande des dômes.
- Filtrage sur les sources vidéo accessibles,
- Filtrage sur la période de temps accessible pour la consultation des séquences enregistrées,
- Filtrage sur la période de temps accessible pour la consultation des historiques des alarmes et événements,
- Configuration des cycliques et des prépositions,
- Impression,
- Capture d'image ou de vidéo,
- Configuration du superviseur,
- Gestion des utilisateurs et profils,

D'autre part le superviseur enregistre toutes les actions utilisateur :

- Connexion/déconnexion,
- Acquittement d'alarme,
- ▶ Rapport sur alarme,
- Demande de lecture en live,
- Demande de lecture en playback,
- Télécommande de dôme,
- Enregistrement de préposition,
- Affichage de cyclique,
- Enregistrement de cyclique,

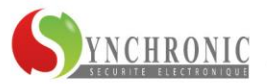

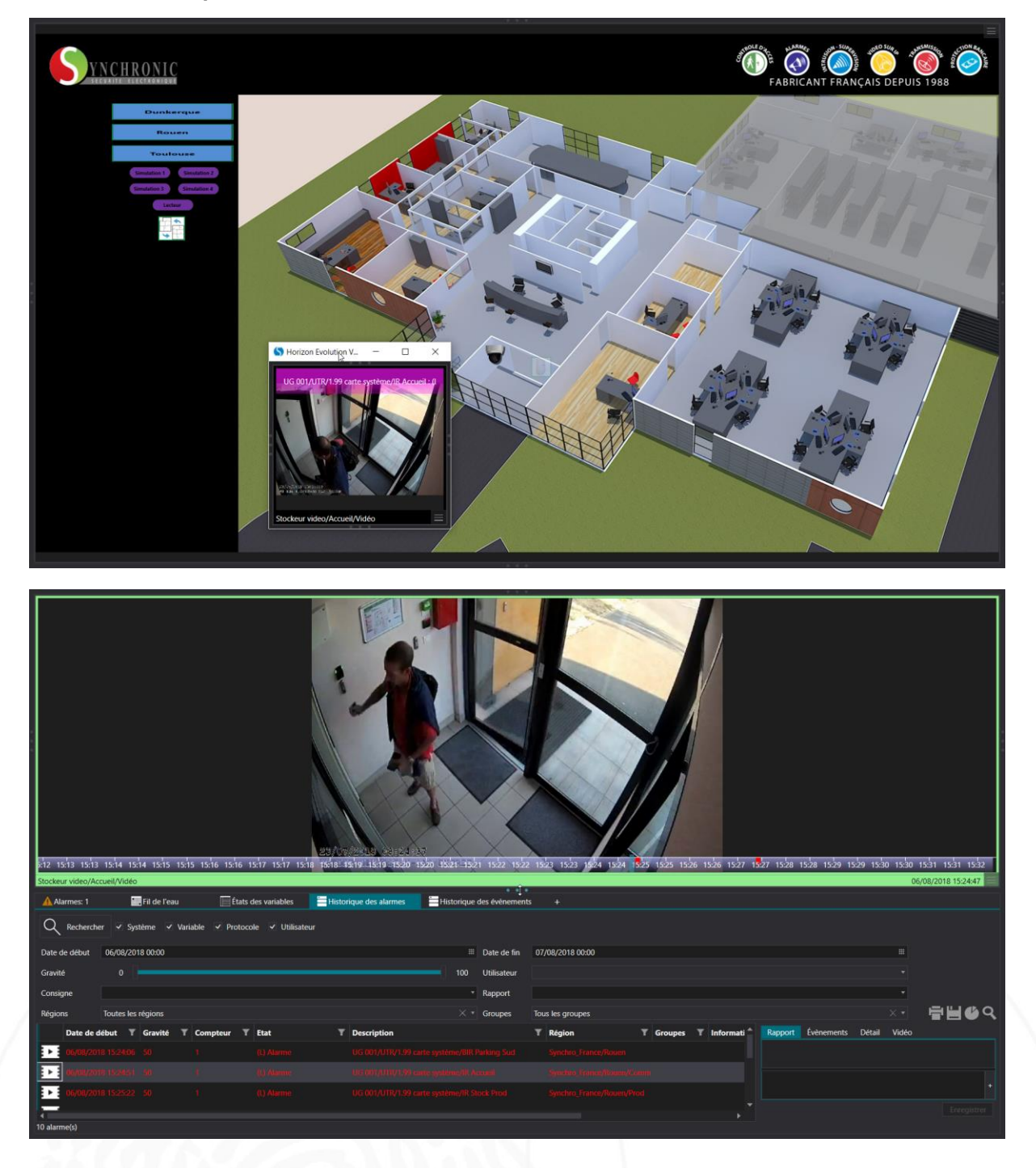

## **5.4. Exemples d'interface utilisateur**

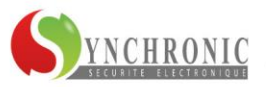

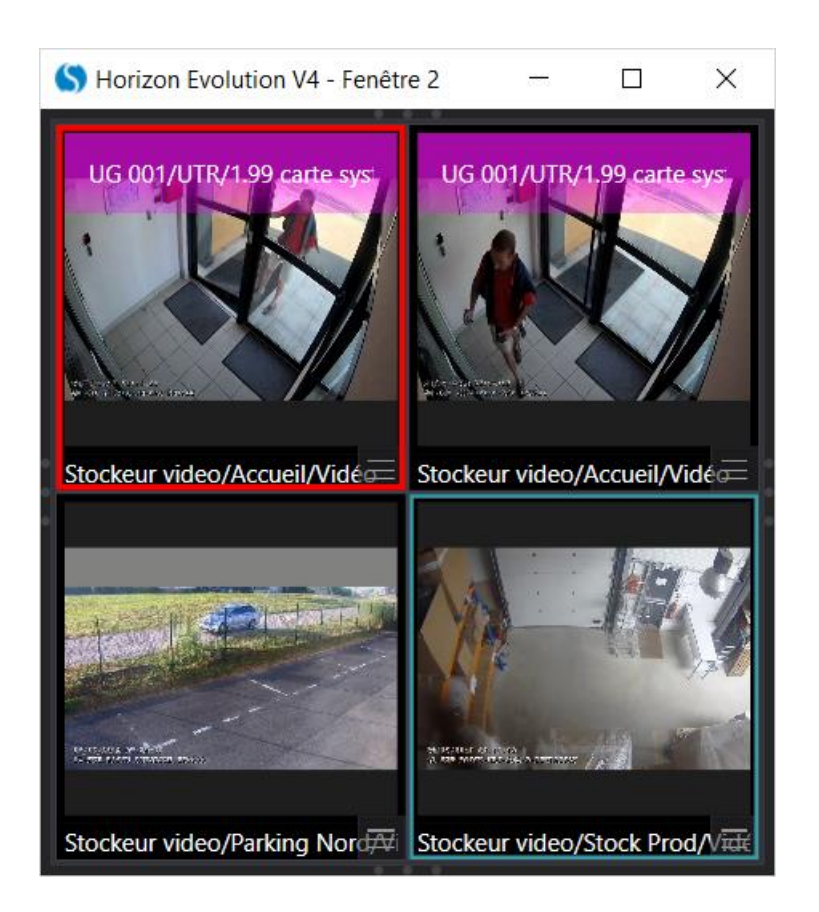

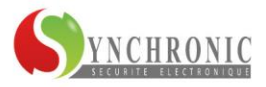